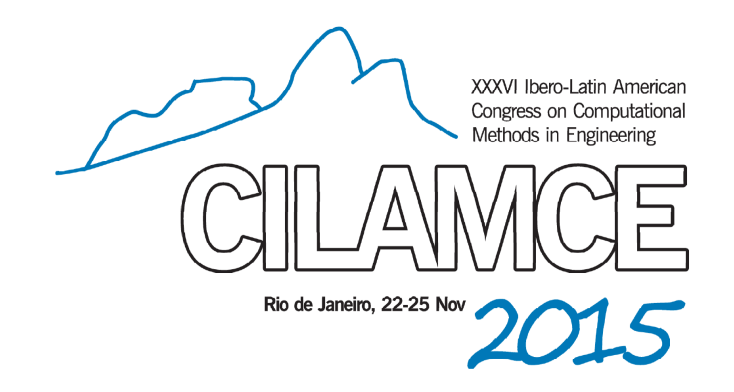

## **AVALIAÇÃO DA INTEGRAÇÃO ENTRE UMA PLATAFORMA BIM E UMA FERRAMENTA DE ANÁLISE ESTRUTURAL**

#### **Nicolas Alexandros Papadopoulos**

nicolasp@tecgraf.puc-rio.br

Programa de Pós-graduação em Engenharia Civil, Pontifícia Universidade Católica do Rio de Janeiro (PUC-Rio)

Rua Marquês de São Vicente, 225, Gávea; CEP 22451-900, Rio de Janeiro – RJ, Brasil

#### **Elisa D. Sotelino**

sotelino@puc-rio.br

Departamento de Engenharia Civil, Pontifícia Universidade Católica do Rio de Janeiro (PUC-Rio)

Rua Marquês de São Vicente, 225, Gávea; CEP 22451-900, Rio de Janeiro – RJ, Brasil

#### **Luiz Fernando Martha**

lfm@puc-rio.br

Departamento de Engenharia Civil, Pontifícia Universidade Católica do Rio de Janeiro (PUC-Rio)

Rua Marquês de São Vicente, 225, Gávea; CEP 22451-900, Rio de Janeiro – RJ, Brasil

*Resumo. Atualmente o processo que envolve a construção de um empreendimento é baseado em documentos impressos e desconexos. Há uma tendência global de que um mesmo projeto seja elaborado por diversas empresas e diferentes equipes, porém, as ferramentas computacionais que são utilizadas ainda são as mesmas de décadas atrás. Devido a essa mudança de paradigma, a metodologia conhecida como modelagem da informação da construção, vem ganhando aceitação na área de AEC (Arquitetura, Engenharia e Construção). Motivado por esse processo de transição, este trabalho tem como objetivo estudar e avaliar a integração entre uma plataforma de modelagem BIM e uma ferramenta de análise estrutural. Para isso, utilizou-se um projeto estrutural de um empreendimento real que foi feito utilizando a metodologia tradicional, baseada em documentos 2D independentes. O projeto foi modelado em 3D com uma base de dados integrada de acordo com a metodologia BIM utilizando o software Autodesk Revit Structure 2012. Esse modelo foi então exportado para o software de análise estrutural Autodesk Robot 2012. Estratégias de integração são testadas e as melhores práticas são descritas em detalhe. Os resultados obtidos sugerem que o uso da metodologia em relação à análise estrutural é promissor e sua implementação deve ser seriamente considerada no Brasil.* 

**Palavras Chave:** *Building Information Modeling*, Modelagem da informação da construção, ferramentas BIM, modelagem paramétrica 3D, Interoperabilidade.

# **1 INTRODUÇÃO**

*Building Information Modeling* (BIM) ou Modelagem da Informação da Construção (MIC) é um conjunto de políticas, processos e tecnologias, que geram uma metodologia para gerenciar um empreendimento e armazenar todas as informações em formato digital ao longo do ciclo de vida de uma edificação (Succar, 2009). Uma das vantagens do uso de programas que se adéquam à metodologia BIM é a capacidade de integração com diversas ferramentas de análise, isto é, análises financeiras, análises de eficiência energética, análises estruturais entre outras.

 Atualmente, as formas de comunicação de um empreendimento durante todo o seu ciclo de vida ainda permanecem fragmentadas e baseadas em documentações impressas em papel. Documentos gerados com erros e omissões nas informações de projeto frequentemente causam custos adicionais, atrasos, retrabalhos e eventuais ações judiciais entre várias partes da equipe do projeto (Eastman et al., 2010).

 O sucesso da metodologia BIM requer a integração das várias fases do ciclo de vida de um empreendimento. O trabalho apresentado nesse artigo foca na integração entre as fases de concepção estrutural e análise estrutural. Mais especificamente, esse artigo aborda a capacidade de integração entre o programa *Revit Structure* 2012 e o programa de análise estrutural *Robot* 2012, ambos da *Autodesk*.

 O artigo é organizado da seguinte forma: A Seção 2 apresenta uma revisão da literatura onde os principais conceitos envolvidos na metodologia BIM são abordados. A Seção 3 apresenta o empreendimento utilizado nas simulações bem como os resultados da integração entre os dois softwares utilizados. Considerações finais e conclusões são apresentadas na Seção 4.

# **2 REVISÃO DA LITERATURA**

No setor da construção civil há uma tradição de sempre se fazer as coisas da mesma maneira como elas têm sido feitas há décadas. Isso afeta diretamente a evolução do processo de construção onde as mudanças e inovações ocorrem de forma lenta (Gradvohl et al., 2011). Há algumas décadas a utilização de computadores e tecnologia associada tem ajudado na construção civil, mas a sua utilização ainda é incipiente (Linderoth, 2010). Essas tecnologias foram chamadas de sistemas CAD (*Computer Aided Design*) e passaram a ser a principal forma de criar os desenhos 2D para os projetos de arquitetura, engenharia e construção. Além das ferramentas CAD, a utilização de computadores possibilitou a criação das ferramentas CAE (*Computer Aided Engineering*). Essas ferramentas surgiram para auxiliar nas diversas análises necessárias em um empreendimento, tais como: análises estruturais, análises mecânicas, análises orçamentárias entre outras.

 Com o passar dos anos, a complexidade dos projetos aumentou assim como o número de equipes envolvidas na construção de um empreendimento ocasionando mudanças significativas na maneira de trabalhar. Dessa forma, mesmo utilizando práticas otimizadas com procedimentos e definição de padrões adotados pelos envolvidos no projeto, foi possível perceber algumas ineficiências nos sistemas 2D CAD. Tais ineficiências acabam gerando pressões para atender os prazos, duplicidade de informações, excesso de produção, retrabalho, tarefas paralelas, perda de confiabilidade da informação e do planejamento, falta de um processo de projeto rigoroso, perda de eficiência do projeto, falhas de gestão e comunicação (Arayici et al., 2011). Tudo isso torna o trabalho árduo e cansativo, o que representa um ambiente propício à erros humanos.

 Um dos principais problemas associados com a metodologia atual, baseada nos documentos 2D, é a dificuldade e a quantidade de tempo que se gasta para acessar uma informação específica de um projeto como, por exemplo um detalhe estrutural, bem como fazer estimativas de custo ou análises de eficiência energética. Essa mudança de necessidades e a evolução dos sistemas CAD e CAE resultou no desenvolvimento dos sistemas de modelagem da informação da construção, BIM.

 Para que a metodologia BIM seja empregada no ambiente de trabalho é necessário utilizar uma plataforma que centralize as informações de projeto junto ao modelo 3D. Isso permite o relacionamento entre as informações de projeto e o modelo 3D integrado e complementado com dados de diferentes disciplinas de projeto, planejamento e execução, bem como operação e manutenção (Scheer et al.,2013). Dessa forma o modelo 3D se torna parametrizado, isto é, além dos parâmetros de geometria, os objetos possuem outros atributos complementares, obedecem a regras e possuem relações entre si. Por isso neste trabalho o resultado da modelagem é chamado de modelo paramétrico 3D. Através desse tipo de modelo é possível a realização de diversos tipos de análises. Toda a documentação de projeto é gerada automaticamente a partir de uma base de dados formada pelo modelo paramétrico 3D. Isso garante a consistência desses documentos e das informações contidas nesses documentos.

 O objetivo principal da metodologia BIM é a integração entre as diferentes disciplinas e fases do projeto com o auxílio das novas ferramentas computacionais de trabalho atualmente disponíveis no mercado. A evolução das ferramentas computacionais acontece à medida que o mercado ao utilizá-las demonstra novas necessidades. A necessidade de maior interoperabilidade (capacidade de um sistema informatizado se comunicar com outro sistema) entre as ferramentas computacionais é um dos principais fatores que dificultam o uso do BIM por completo.

 A metodologia BIM se torna possível com o avanço das tecnologias de redes e processamento gráfico, combinado com a evolução das ferramentas CAD/CAE. Em meio aos projetos que estão cada vez mais complexos essa tecnologia está se tornando indispensável para suprir as necessidades atuais das empresas de arquitetura e engenharia, mudando toda a metodologia de trabalho dos projetos de construção e de todo o ciclo de vida do empreendimento. As ferramentas BIM são conhecidas como a nova geração de ferramentas CAD (Crespo e Ruschel, 2007).

A principal característica dessas ferramentas é a capacidade de manter todas as informações de um projeto centralizadas em uma base de dados única através de um modelo paramétrico 3D.

 O modelo computacional 3D deve ser o único repositório e fonte de toda a informação do projeto. Desenhos, quantidade de material e outros documentos devem ser extraídos das informações do projeto, ao invés de usar várias fontes separadas de informação. Isso elimina a maioria das inconsistências geradas nos conjuntos de desenhos e documentos (Sacks et al., 2010) associadas com a metodologia tradicional.

 Ao utilizar a metodologia proposta é possível realizar as tarefas de modelagem e análises de engenharia de forma automatizada. Por exemplo, em uma tubulação, ao se conectar tubos de diâmetros diferentes, a ferramenta computacional faz automaticamente todas as adaptações geométricas necessárias e insere os componentes de conexão necessários (Sacks et al., 2003). Além disso, uma plataforma BIM possui funcionalidades de verificação e

*CILAMCE 2015* 

identificação automática de erros alertando ao usuário sobre inconformidades como, por exemplo, interferência entre componentes, peças sem a conexão adequada entre outros erros (Sacks et al., 2003).

As ferramentas computacionais devem permitir que os indivíduos envolvidos em um empreendimento trabalhem de forma integrada e com isso compartilhem informações durante todo o seu ciclo de vida (Andrade e Ruschel, 2010). Pode-se incorporar na plataforma de modelagem regras para que o trabalho compartilhado seja controlado, aperfeiçoando o processo e aumentando assim a eficiência durante a fase de projeto e construção. Por conta de todas essas funcionalidades, a complexidade das ferramentas computacionais utilizadas está ficando cada vez maior (Lee et al., 2010). Enquanto um projetista ou engenheiro não tiver confiança nas ferramentas ou nos métodos usados pelas ferramentas, ele simplesmente não irá adotá-las (Coenders, 2009).

É importante notar que muitas vezes as ferramentas utilizadas por uma empresa não são compatíveis com as ferramentas das outras empresas envolvidas no empreendimento. Isso requer customizações e adaptações das ferramentas computacionais envolvidas e conversões dos documentos eletrônicos para outro formato podendo causar perda de informações.

# **3 ANÁLISE ESTRUTURAL DE UM MODELO PARAMÉTRICO 3D**

#### **3.1 Objetivo**

Tendo em vista que a área de AEC (Arquitetura, Engenharia e Construção) está em processo de transição entre metodologia tradicional e a metodologia BIM, esse trabalho tem como objetivo estudar e avaliar a integração entre uma plataforma de modelagem BIM e uma ferramenta de análise estrutural disponíveis no mercado. Isto foi feito através da modelagem de um laboratório de análises químicas, que já possui todo o projeto detalhado em 2D e está pronto para iniciar a construção. O projeto foi refeito usando ferramentas 3D BIM da Autodesk. A modelagem foi feita no programa Revit 2012 e exportado para o programa de análise estrutural Robot 2012.

#### **3.2 Descrição do empreendimento**

Com finalidade de avaliar alguns aspectos da metodologia BIM e algumas das ferramentas computacionais envolvidas nesse processo, buscou-se um projeto de engenharia civil que tivesse sido concebido usando a metodologia tradicional. Este empreendimento usa as tecnologias baseadas em desenhos 2D e documentações em arquivo de texto. Esta é a forma que a maioria dos projetos é realizada atualmente no Brasil e no mundo. Ao replicar esse projeto usando a tecnologia 3D parametrizada é possível fazer uma comparação entre as duas metodologias.

 O empreendimento fornecido tem área de aproximadamente 2500 m² e será um laboratório de análises químicas de dois pavimentos. No primeiro piso se concentram além da galeria de recepção, diversas salas como sala de depósito de materiais, sala de recebimento de amostras, depósitos de reagentes, sala de análises químicas, sala de raios-X entre muitas outras salas técnicas. Além disso, possui uma área administrativa, sala de treinamento, sala de reunião, uma lanchonete, vestiários e banheiros. Para abastecer todas essas salas técnicas, no segundo piso, também chamado de piso técnico, estão situados os equipamentos como bombas, diversos gabinetes de condicionadores, exaustores, ventiladores, caixas de aquecimento e umidificadores. O piso técnico também possui reservatórios de água, boiler, sala de elétrica e uma sala de TI e Comunicação.

 Diferentemente dos projetos usuais, as cotas desse projeto são fornecidas em relação ao nível do mar. Ao projetar um prédio isolado convencional, atribui-se ao térreo a cota 00,00 m, porém, como se trata de um empreendimento industrial dentro de um ambiente que possui muitas outras instalações ligadas a esse laboratório, para que haja melhor integração entre os projetos de todas as unidades, o nível do mar é tomado como referência. Em indústrias desse tipo, esse referenciamento é importante, pois muitos dutos e tubulações transitam pelas diversas instalações. Como as cotas estão em relação ao nível do mar, os projetos de cada instalação terão o mesmo referencial facilitando a integração dos dutos comuns entre as unidades da instalação industrial. Nesse projeto o térreo está na cota 801,05 m, o piso técnico tem parte na cota 805,29 m e parte em 806,25 m. Na Figura 1 gerada em um visualizador 3D não parametrizado, pode-se visualizar a renderização da edificação que simula o resultado após a sua construção.

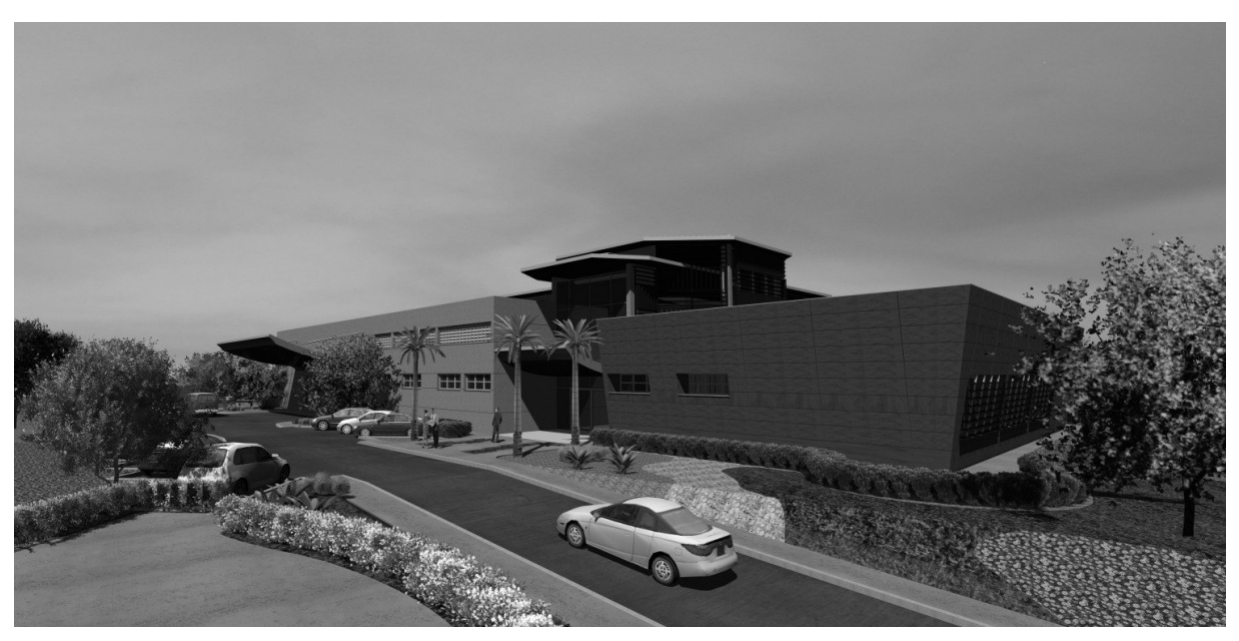

**Figura 1: Simulação da fachada sul.** 

 As vigas e os pilares da edificação são de concreto pré-moldado (exceto as vigas do térreo, que são de concreto armado moldado no local), as lajes são do tipo *steel deck* e a estrutura do telhado é formada por perfis metálicos. As escadas e as cintas de cobertura também são moldadas no local.

#### **3.3 Descrição do empreendimento**

Neste trabalho, o modelo 3D paramétrico é chamado de modelo físico. O termo modelo físico é usado para se referir ao modelo que aproxima a geometria da estrutura fielmente e, portanto, possui três dimensões. Por exemplo, no modelo físico uma viga possui altura largura e espessura. O programa *Revit* permite a criação do modelo físico já que trabalha em um ambiente 3D, mas o programa *Robot* não é capaz de realizar uma análise estrutural diretamente do modelo físico. Dessa forma, o modelo físico é modelado pelo projetista e a partir dele, o *Revit* gera um modelo para análise estrutural que é chamado nesse trabalho de modelo analítico. O modelo analítico pode então ser exportado para um *software* de análise estrutural, no presente caso o software usado foi o *Robot.* Esse programa tem maior compatibilidade com o *Revit* já que ambos são da *Autodesk*.

 O modelo analítico é uma aproximação do modelo físico que torna possível o uso da teoria da análise estrutural para os cálculos de tensões e esforços internos (i.e., forças cortantes, momentos fletores etc.) bem como de deslocamentos e deformações. Essa aproximação é feita por elementos com apenas uma dimensão com a forma geométrica de uma barra que modelam as vigas e colunas, a ligação entre elementos são chamadas de nós. Ao modelar a estrutura usando o *Revit Structure*, deve-se estar sempre ciente de como o programa interpreta essa modelagem. Como isso é feito automaticamente, algumas vezes é necessário realizar algumas alterações manualmente para que o modelo analítico fique coerente com o modelo físico que ele está aproximando.

 A fim de entender como o modelo analítico é criado a partir de um modelo físico pelo programa *Revit Structure*, optou-se por modelar um pórtico simples como o mostrado na Figura 2. Para esse modelo físico, o *Revit* cria automaticamente as barras do modelo analítico no centro dos pilares e no topo das vigas como mostra a Figura 3 (a). Este modelo é chamado de "modelo 1".

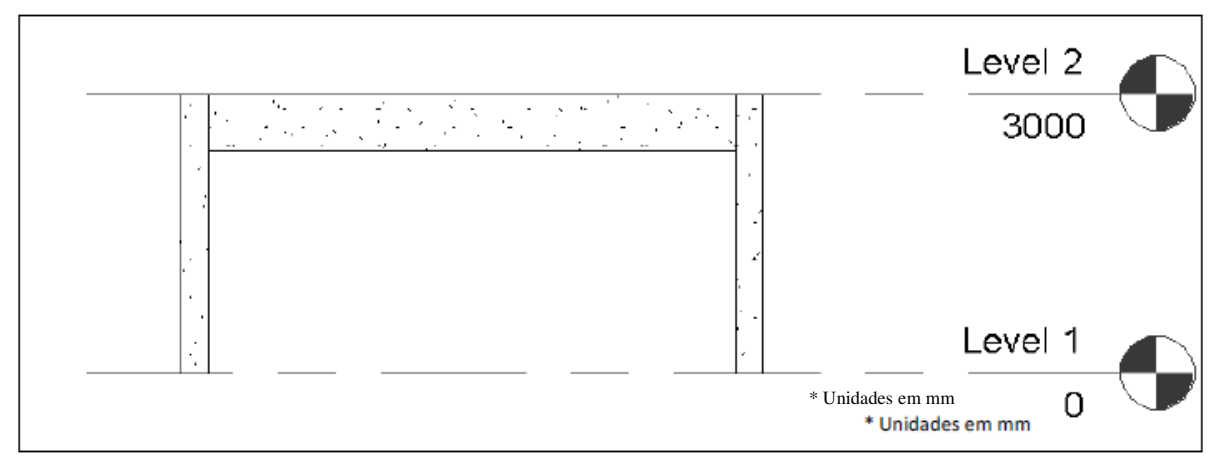

**Figura 2- Modelo físico de um pórtico.** 

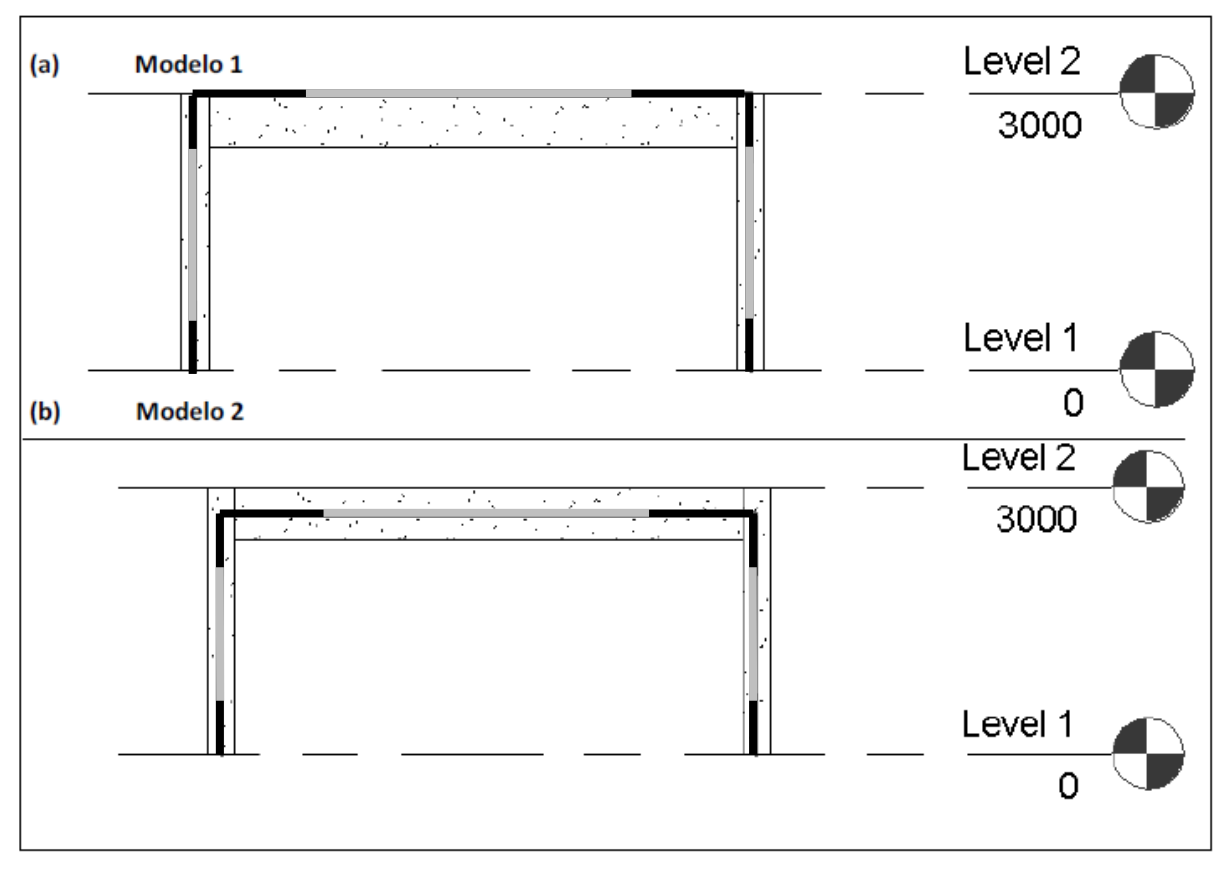

**Figura 3: (a) modelo analítico padrão do** *Revit;* **(a) Modelo analítico modificado.** 

A posição relativa dos elementos que compõem o modelo analítico pode ser ajustada facilmente neste caso já que este é um sistema estrutural simples. Para isso é necessário modificar algumas propriedades do modelo analítico. Após realizar alterações na altura do eixo Z do topo para o centro do modelo físico, o modelo analítico resultante é o mostrado na Figura 3 (b). Esse novo modelo é chamado de "modelo 2" para fins de comparação com o "modelo 1". O modelo 2 é o modelo analítico tradicionalmente usado para este exemplo na análise estrutural convencional. Além desses dois modelos, um terceiro modelo é avaliado. Esse modelo é o "modelo 1" exportado para o *Robot* utilizando uma opção do *Revit* que gera automaticamente *Offsets* para corrigir a posição da viga analítica para o centróide da viga física dentro do *Robot*.

 Dentro do ambiente do *software* de análise estrutural *Robot,* fez-se uma pequena simulação de uma análise estrutural utilizando o programa *Robot*. Para isso, aplicou-se uma carga uniformemente distribuída de 10 kN/m (no sentido da aceleração da gravidade) na viga superior e uma pressão de vento de 8 kN/m na coluna da direita. A estrutura é apoiada por um engaste na base da coluna da esquerda e por um apoio simples na base da coluna da direita. Os três modelos comparados são exibidos na Figura 4.

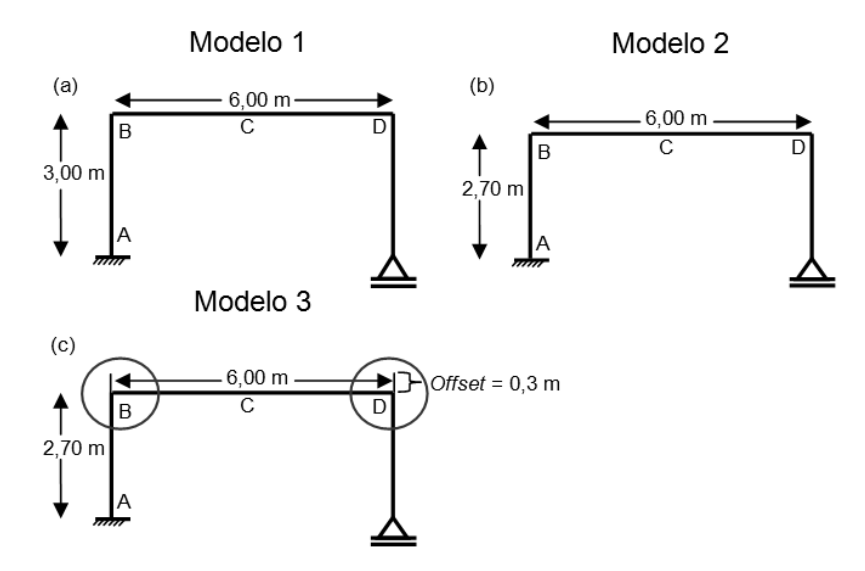

**Figura 4: (a) Modelo 1; (b) Modelo 2; (c) Modelo 3.**

A Tabela 1 fornece os resultados dos momentos fletores nas seções A, B, C e D (indicados na Figura 5) obtidos para os três modelos onde M.1 equivale ao "modelo 1", M.2 equivale ao "modelo 2" e M.3 equivale ao "modelo 3". A Tabela 2 exibe o percentual da diferença entre os resultados. Pode-se observar que existe uma diferença considerável nas conexões entre elementos estruturais e no engaste.

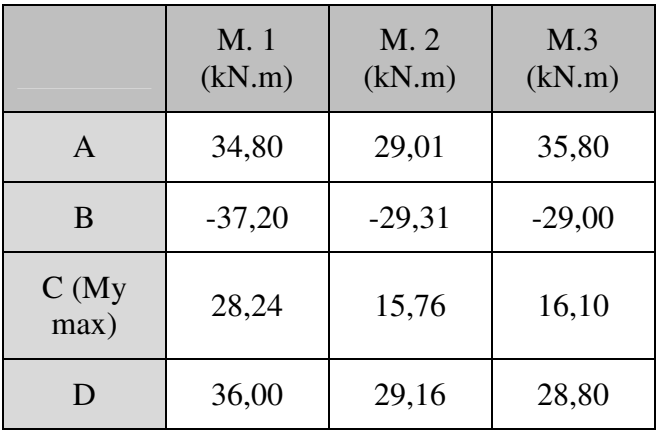

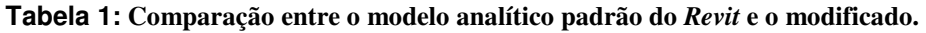

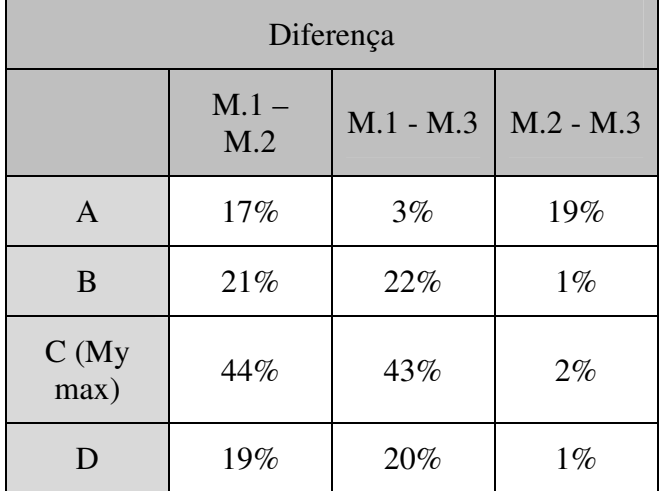

#### **Tabela 2: Diferença entre os resultados.**

 Pelos resultados pode-se perceber que o "modelo 1" é o que mais se diferencia dos outros. Isso se dá ao fato de que ao manter o eixo analítico no topo da viga, a altura dos pilares fica 30 cm (metade da altura da seção da viga) maior que o "modelo 2" o que é suficiente para gerar momentos maiores já que existe um carregamento horizontal. O "modelo 3", que é o "modelo 1" com *offset* possui resultados mais próximos ao "modelo 2" que é o modelo usado tradicionalmente na análise estrutural. Ao inserir o *offset* os momentos na viga diminuem e os resultados ficam próximos ao modelo 2. Porém, observou-se que no topo dos pilares surgem momentos fletores relativamente altos que não existem no "modelo 2". Isso acontece porque no *Robot*, ao utilizar o *offset, é mantida* a altura dos pilares até o topo da viga, porém só é transferido para a viga o momento que está na altura 2,70 m do pilar. Essas cargas horizontais que atuam nos 30 cm da parte do pilar acima da viga também geram alterações no momento fletor do engaste (ponto A).

 Portanto o "modelo 2" que foi ajustado manualmente é uma boa opção para utilizar na análise estrutural do pórticos simples, porém quando a estrutura é muito complexa, isto é, vários pavimentos com pequenos desníveis estruturais e vigas com seções variáveis, esses ajustes podem causar problemas de interpretação no programa de análise estrutural. Quando há vigas de seções com alturas diferentes, ao adotar o eixo analítico no centro da viga, os eixos de cada viga ficam em níveis diferentes não coincidindo com os nós dos pilares. Isso pode causar problemas durante a análise estrutural impedindo que o Robot conclua esta operação. Por isso, para este trabalho essa solução não foi adotada. A solução que foi adotada neste trabalho foi a do "modelo 3", i.e, geração automática de *offsets.* Essa solução apresenta resultados parecidos com a do "modelo 2" que é o mais próximo do modelo usado tradicionalmente.

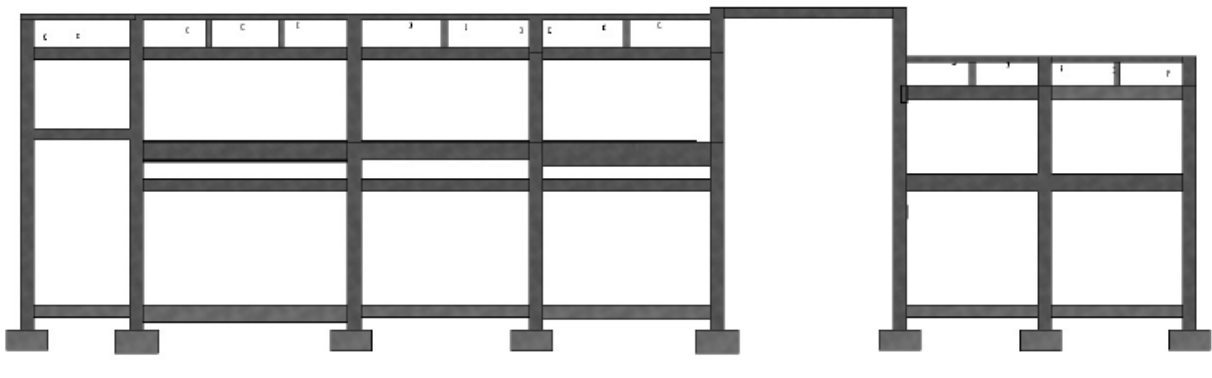

#### **3.4 Interpretação do modelo analítico do projeto original fornecido**

**Figura 5: Fachada oeste do estudo de caso.** 

 A Figura 5 mostra a estrutura de uma das fachadas da edificação a ser estudada demonstrando algumas características estruturais do laboratório químico que é o objeto desse trabalho. Pode-se notar que abaixo das vigas do segundo pavimento existe uma segunda sequência de vigas que são as vergas das esquadrias. Na cobertura, existe um sistema de vigas e pequenos pilares apoiados nas vigas inferiores. Essas características tornam a integração entre o *Revit* e o *Robot* mais complexa. Além da modelagem se tornar mais complicada no *Revit*, a geração automática do modelo analítico feito pelo *Robot* pode apresentar alguns erros. Portanto, antes que o modelo analítico gerado possa ser analisado pelo *Robot* ele necessita de alguns ajustes.

 Como observou-se no exemplo do pórtico simples, todos os eixos analíticos se encontram no topo da viga que na maioria das vezes é também o topo da laje quando ela existe, ou seja, na mudança de pavimento que coincide com o topo dos pilares. Nessa estrutura, além de existir vigas duplas, existem vigas invertidas, e desníveis nas lajes. No início chegou-se a cogitar a divisão de todos os pilares de forma que todas as vigas pudessem se conectar a um nó do pilar. No entanto, a opção de subdividir os pilares já criados no *Revit*  não existe. Para isso seria necessário criar vários níveis o que subdividiria a estrutura em vários pavimentos e recriar os pilares em cada subpavimento. Essa idéia foi descartada quando percebeu-se que quando a extremidade de uma viga coincide com o topo de um pilar, o *Robot* cria automaticamente um novo nó nesse ponto do pilar. Isso pode gerar outros problemas durante a geração de nós no programa de análise estrutural. Quando existem muitas vigas ao encontro de um mesmo pilar e o eixo analítico das vigas não são coincidentes, vários nós são gerados na proximidade onde deveria haver apenas um único nó.

 No caso do laboratório em questão, existe um sistema de vigas perfil I que serve como apoio para a laje cujo topo está no nível 808,15 m. A laje possui 12 cm de espessura, por isso as vigas precisam ser inseridas 12 cm abaixo. Quando essas vigas metálicas são inseridas, automaticamente os seus eixos analíticos ficam no nível 808,15 m coincidindo com o topo da laje e não no topo do perfil. Isso é necessário para que suas extremidades se encontrem com o eixo analítico da viga lateral que se encontra nesse nível. Porém, isso não acontece quando algumas dessas vigas se encontram com um pilar. Nesses casos, o eixo delas permanece no topo do perfil, ou seja, 12 cm a abaixo do nível onde se encontra o nó do pilar no qual as vigas laterais se conectam. A Figura 6 ilustra esse caso. A consequência disso é que outro nó é criado automaticamente exatamente 12 cm abaixo durante a exportação do modelo para o *Robot*.

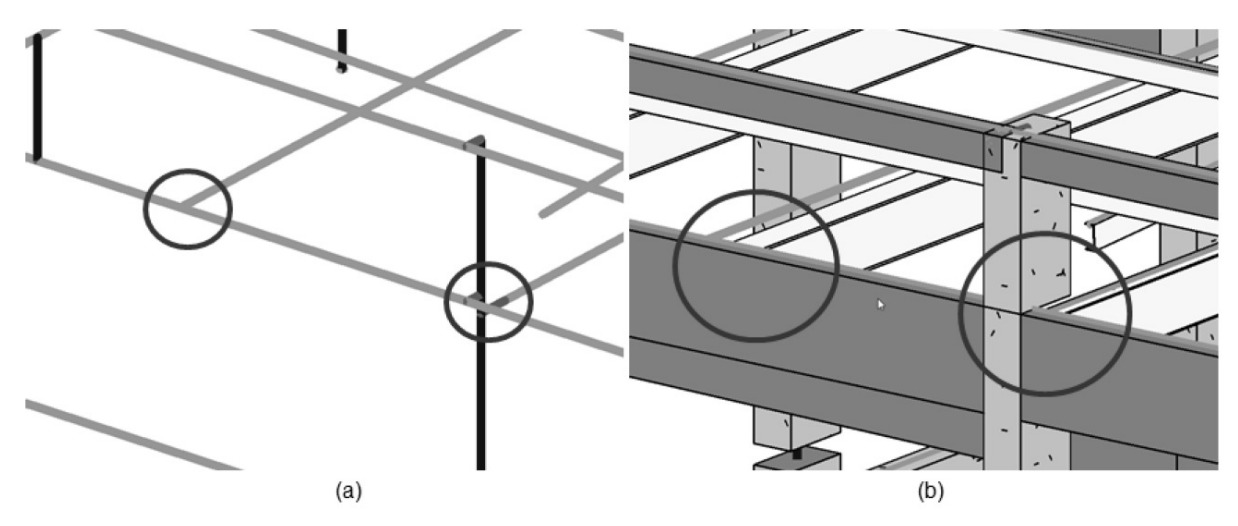

**Figura 6: (a) Destaque das ligações no modelo analítico; (b) Ligações no modelo físico.** 

 Um pilar no *Revit* normalmente é modelado em segmentos divididos pelos níveis. Veja na Figura 8 (a) e na Figura 8 (b), nesse caso existe um elemento de coluna abaixo do nível, e um elemento de coluna acima do nível, onde os eixos analíticos são representados por elementos que se conectam por um nó. Quando existem nós muito próximos, o programa *Robot* produz um erro em que ele perde a referência do final da barra inferior e início da barra superior. Isso faz com que as barras fiquem sobrepostas como é exemplificado na Figura 8. Nessa figura é possível ver que uma viga foi adicionada 100 mm abaixo no nível "*Level* 2", ao exportar para o *Robot*, um novo nó será criado exatamente nesse ponto. Isso ocasiona um erro onde os elementos de coluna se sobrepõem exatamente 100 mm um ao outro. Na Figura 9 pode-se ver um dos casos onde esse erro acontece no projeto modelado dentro do *Robot*. A solução adotada para estes casos foi deixar o pilar como um único elemento desde a fundação até o seu topo. Constatou-se que isso não afeta a precisão da análise estrutural.

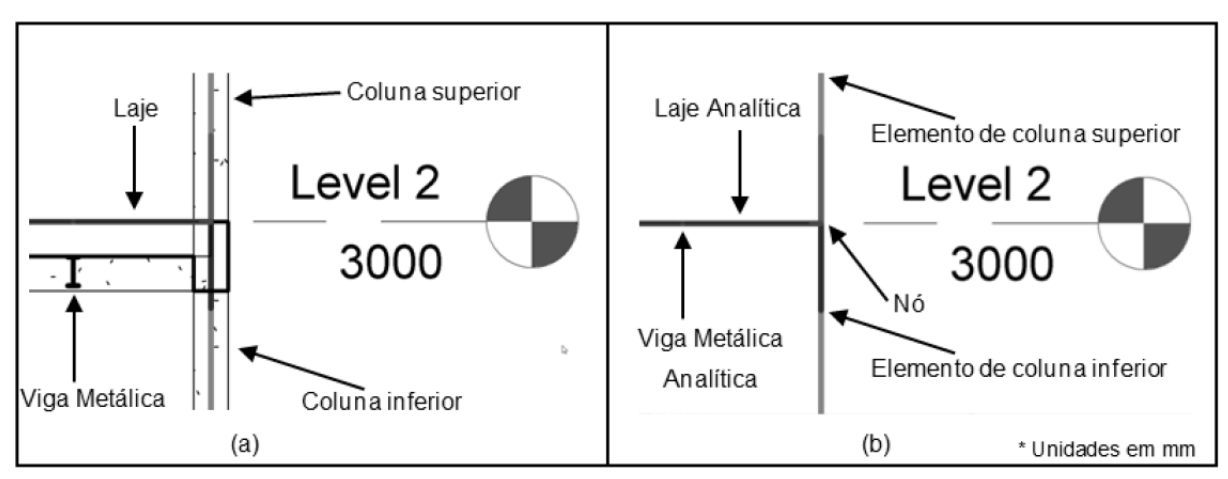

**Figura 7: (a) Modelo físico entre dois pavimentos; (b) Modelo analítico na mesma posição.** 

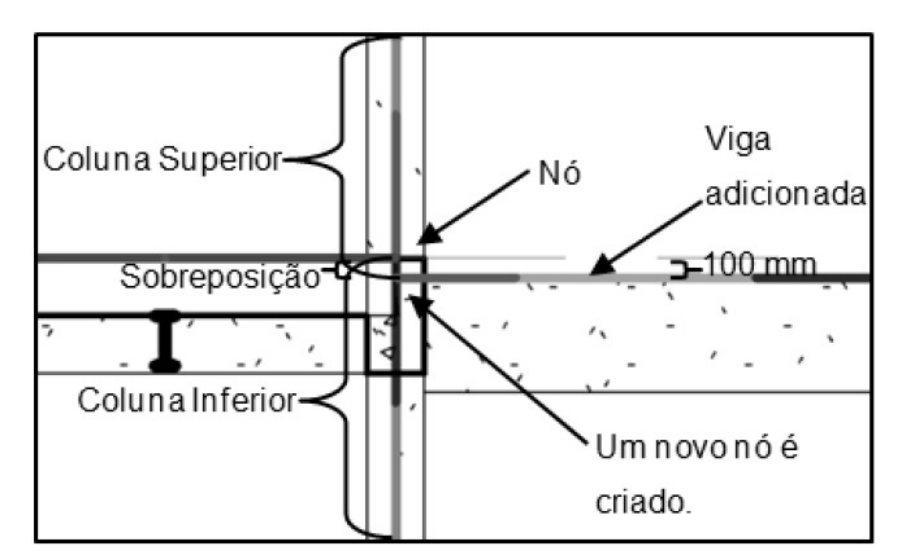

**Figura 8: Interpretação que o** *Robot* **faz ao adicionar uma viga alguns milímetros abaixo de um nó.** 

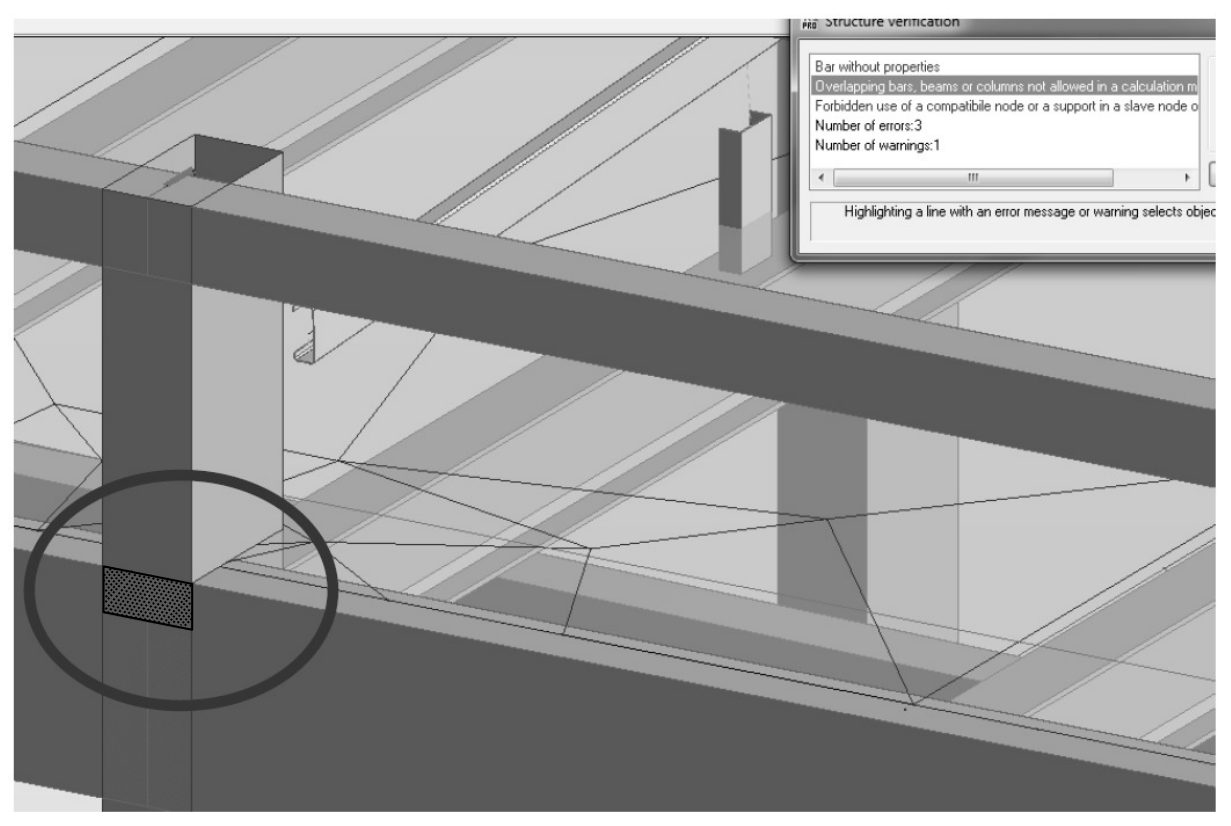

**Figura 9: Sobreposição dos elementos que representam as colunas.** 

### **3.5 Rigid Links**

 O Atributo "*Rigid Links*" quando está ativado nas vigas ou colunas gera um elemento rígido sem peso com a função de conectar o eixo analítico da viga ao eixo do pilar quando necessário. A Figura 10 mostra um caso de uso do "*Rigid Link"*.

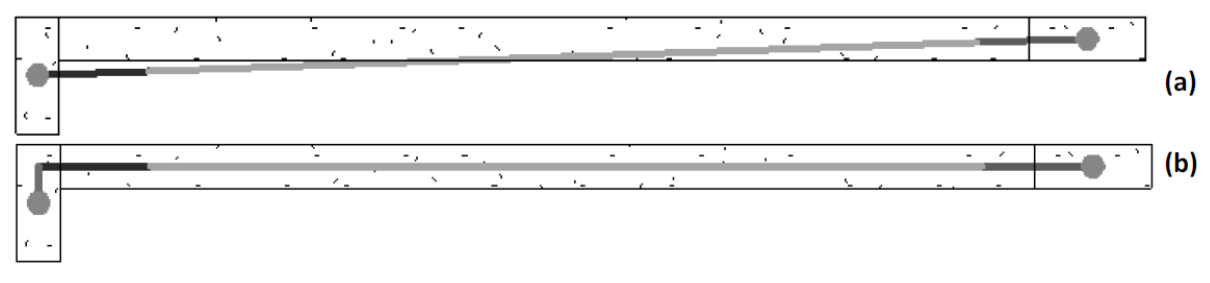

**Figura 10: (a) Necessidade de "***Rigid Links"* **para corrigir o eixo analítico da viga; (b) Correção do eixo após a inserção do "***Rigid Link"***.** 

 Inicialmente neste trabalho, muitas vezes a necessidade do uso dos elementos rígidos do *Revit* se mostrou necessária durante a modelagem do projeto fornecido. Portanto, essa opção foi ativada em todas as vigas analíticas de forma que os eixos das vigas ficassem posicionados corretamente dentro do *Revit* e conectados com todos os pilares. Ao exportar o modelo para o *Robot*, notou-se que muitas vigas estavam com erros de sobreposição nas extremidades por conta dessas ligações rígidas. A Figura 11 (a) mostra por uma vista de topo uma parte da estrutura do caso em questão. Nessa imagem, as vigas estão com a opção "*Rigid Links*" desativada. Isso faz com que a posição dos eixos analíticos das vigas horizontais se ajuste automaticamente para que as vigas se conectem com o centro dos pilares o que as deixam fora da posição correta. Veja na Figura 11 (a), o eixo analítico da viga horizontal fica fora do centro conforme indicado pelas setas.

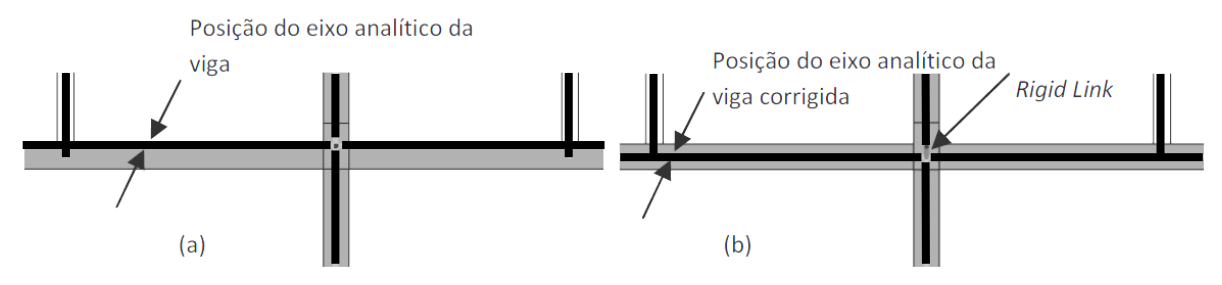

**Figura 11: (a)Viga com o eixo analítico descentralizado; (b) Eixo analítico corrigido.** 

 Para corrigir este problema a opção "*Rigid Links*" foi ativada como mostra a Figura 11 (b). Porém, apesar de aparentemente o modelo estar correto, no modelo que é importado pelo *Robot* os elementos rígidos ficaram sobrepostos e em conflito com as vigas transversais. Esse erro se repete em várias vigas da estrutura impedindo que a análise estrutural no *Robot* seja realizada. Por isso optou-se por manter as vigas com a opção "*Revit Links*" do *Revit* desativada, mantendo, portanto, o modelo analítico aparentemente errado dentro do *Revit*. Para corrigir o modelo analítico exportado para o *Robot*, a opção "*Execute Model Correction*  *In Robot"* deve ser ativada. Dessa forma os "*Revit Links*" são automaticamente inseridos pelo *Robot* produzindo assim um modelo válido para a análise estrutural.

#### **3.6 Exportação de novas famílias criadas no** *Revit*

O Laboratório em questão possui algumas colunas cuja seção transversal não existe na biblioteca de objetos do *Revit Structure*. Por isso, foi necessário modificar uma família de coluna e criar as novas colunas conforme a Figura 12.

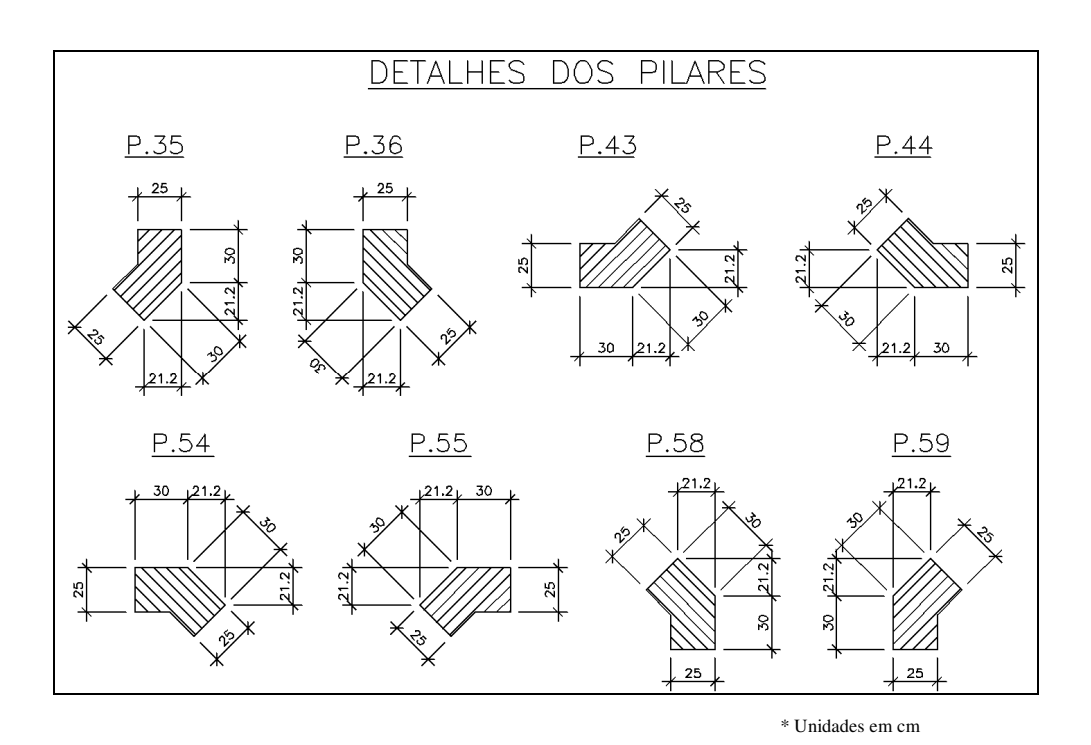

**Figura 12: Pilares atípicos do projeto original.** 

 As características dessa nova família criada no *Revit* não puderam ser exportadas diretamente para o *Robot*, ou seja, todas as informações que dependiam da seção como as dimensões, momento de inércia, raio de giração precisam ser inseridos manualmente no *Robot*. Portanto, essa família criada no *Revit Structure* precisa ser criada novamente no *Robot* o que diminui o nível de integração entre as duas ferramentas computacionais.

#### **3.7 Malha de elementos finitos**

Depois de exportar o modelo do *Revit Structure* para o *Robot* com todas as configurações descritas nesse capítulo, ao gerar a malha de elementos finitos no *Robot* não se obteve o resultado esperado. Na maioria das conexões da laje com colunas ou vigas, a discretização dos elementos não foi satisfatória. A Figura 13 e a Figura 14 mostram a malha em duas das lajes do projeto modelado.

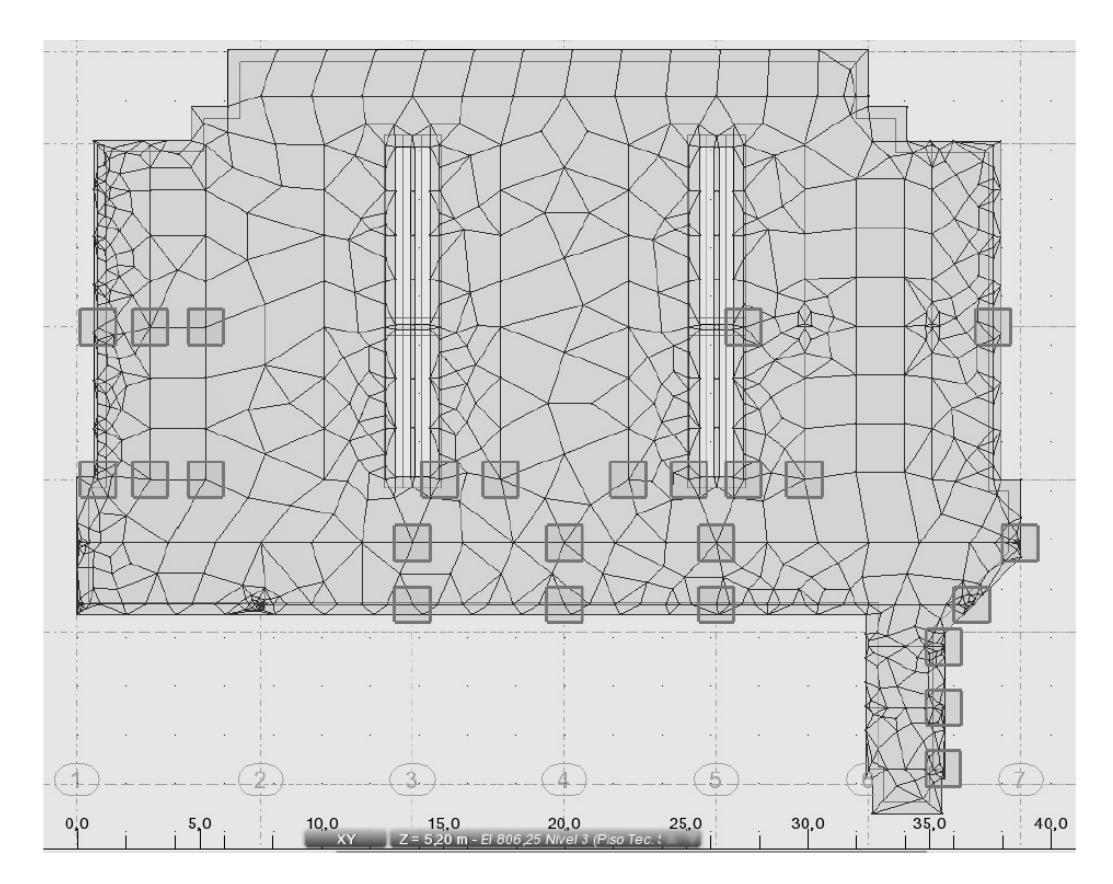

**Figura 13: Laje do nível 806,25 m (piso técnico).** 

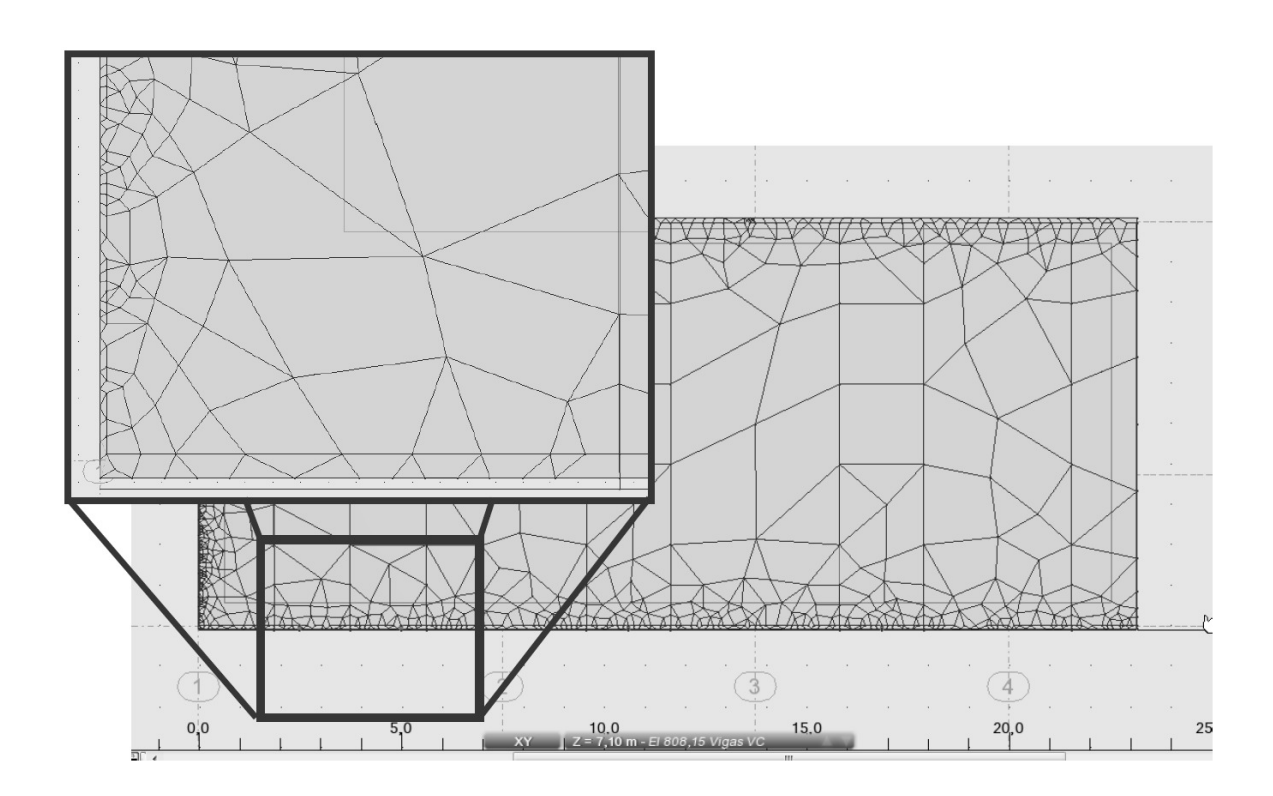

**Figura 14: Laje do nível 808,15 m com detalhe das bordas.** 

 Para que as lajes sejam discretizadas com elementos mais regulares e com dimensões semelhantes, é necessário que as vigas de sua borda estejam bem alinhadas com a borda da laje. Quando se tem pilares retangulares, os eixos analíticos das vigas podem ficar tortos como foi discutido anteriormente. Os "*Rigid Links*" podem corrigir esse problema. Portanto, apesar dos problemas que os "*Rigid Links*" podem causar durante a exportação para o *Robot,* é necessário usá-los apenas nas vigas que se localizam nas bordas das lajes e causam essa falha na discretização. Com isso é possível gerar melhores malhas para os casos em que o problema é a ligação da viga com a borda da laje. A Figura 15 mostra novamente a melhora da discretização da laje do nível 808,15 m.

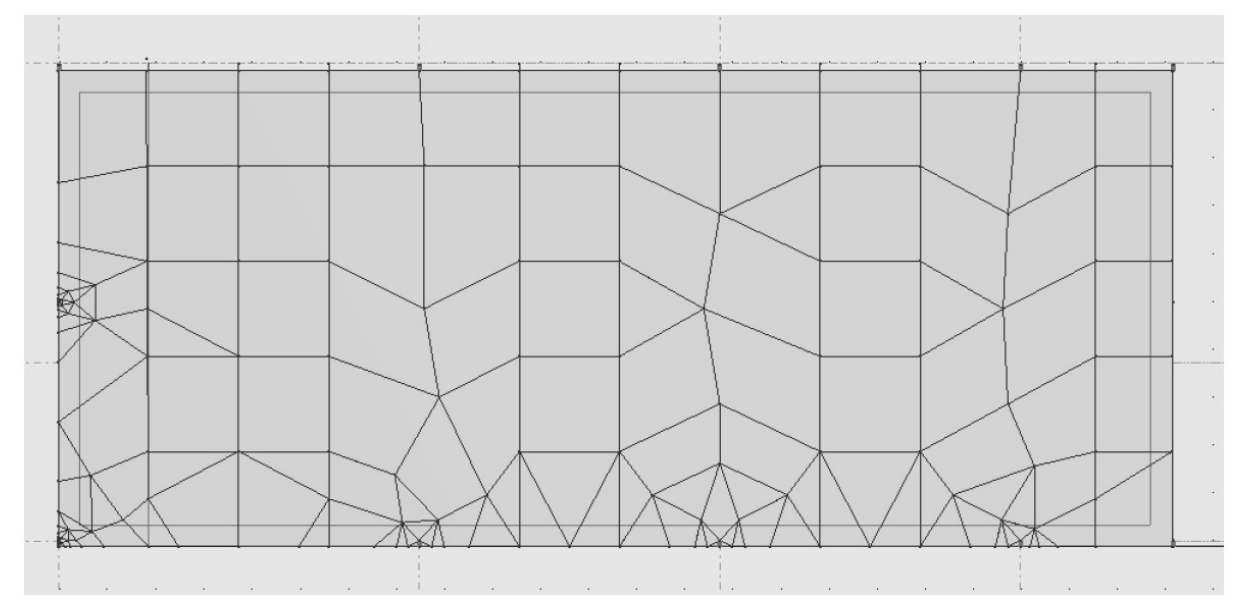

**Figura 15: Laje do nível 808,15 m depois do ajuste das bordas.** 

# **4 CONCLUSÕES**

 No presente trabalho foi avaliada a integração entre a plataforma BIM *Revit* (2012) e a ferramenta de análise estrutural *Robot* (2012). Ficou evidente que a integração entre esses programas é possível, porém, quanto mais complexa a estrutura, mais dificuldades de integração foram observadas. Nos estudos feitos com pórticos simples a integração foi eficiente, prática e não apresentou erros durante a análise estrutural. No modelo do projeto fornecido em questão, alguns erros foram gerados no *Robot* o que impediu que a análise estrutural fosse realizada nas primeiras tentativas. Foram necessárias algumas adaptações manuais e aproximações em relação ao modelo analítico "ideal" para que esses erros não ocorressem durante a análise estrutural. Por exemplo, concluiu-se que em estruturas complexas o posicionamento do eixo analítico no centróide da barra só é possível com a utilização de *offsets.* Nos estudos feitos ficou claro que a modelagem utilizando *offsets* poderá apresentar momentos fletores um pouco maiores no topo e na base dos pilares quando comparado a um modelo sem *offsets*. Porém os momentos nas vigas com *offset* ficam próximos ao modelo convencional utilizado tradicionalmente em análises de estruturas.

Apesar dessas diferenças nos pilares, a utilização dos *offsets* é a solução que apresenta as melhores aproximações para a integração de estruturas complexas provenientes do *Revit* e exportadas para o *Robot*. Conclui-se também que é melhor utilizar a opção "*Use drawing model offsets as analitical*" que durante a exportação do *Revit* para o *Robot*. Usando essa opção os *offsets* são inseridos automaticamente nas vigas. Isso torna a integração entre os programas mais eficiente e facilita o trabalho do projetista.

 Também foi mostrado que a prática de não subdividir os pilares por pavimento não interfere nos resultados da análise estrutural. Essas subdivisões foram realizadas conforme o procedimento de modelagem indicado pela *Autodesk*. Foi necessário deixar os pilares inteiros nos pontos onde ocorreram os problemas de pilares sobrepostos.

 Outra funcionalidade do *Revit* que também pode ser causadora de problemas de elementos sobrepostos é a utilização dos "*Rigid Links".* Conclui-se que é mais eficiente gerar os "*Rigid Links"* automaticamente no *Robot* durante a exportação. Os "*Rigid Links"* do *Revit* só são necessários nas vigas situadas nos limites das lajes. Eles são necessários para que o eixo analítico das vigas nas bordas das lajes fique perfeitamente alinhado com os limites do elemento de placa de cada laje. Com isso é possível obter melhores resultados na geração da malha da placa.

### **AGRADECIMENTOS**

Os autores agradecem à empresa Autodesk pelo o fornecimento das ferramentas utilizadas neste trabalho e suporte técnico.

# **REVISÃO BIBLIOGRÁFICA**

Andrade, M. & Ruschel, R., 2010. Interoperabilidade de aplicativos BIM usados em arquitetura por meio do formato IFC. *Gestão & Tecnologia de Projetos*, Vol. 4*,* No*.* 2, p. 76- 111.

Arayici, Y., Coates, P., Koskela, L., Kagioglou, M., Usher, C., O'Reilly, K., 2011. Technology adoption in the BIM implementation for lean architectural practice. *Automation in Construction,* Vol. 20, No. 2, p. 189-195.

Autodesk, 2010. *Metric Getting Started Guide*. Robot Structural Analysis 2011.

Autodesk, 2010. *Revit Structure 2011*. User's Guide.

Coenders, J.L., 2009. Parametric and associative design as a strategy for conceptual design and delivery to BIM. *International Association for Shell and Spatial Structures (IASS) Symposium*, Valencia, p. 1112-1123.

Crespo, C., Ruschel, R. C., 2007. Ferramentas BIM: um desafio para a melhoria no ciclo de vida do projeto. *In: III Encontro de Tecnologia de Informação e Comunicação na Construção Civil*, 2007, Porto Alegre: ANTAC, p. 1-9.

Eastman, C., Teicholz, P., Sacks, R., Liston, K., 2010. *BIM Handbook: A Guide to Building Information Modeling for Owners*, Managers, Designers, Engineers, and Contractors. 2 ed. Hoboken: John Wiley & Sons.

Gradvohl, R. F., Freitas, A. A. F., Heineck, L. F. M., 2011. Desenvolvimento de um modelo para análise da acumulação de capacidades tecnológicas na indústria da construção civil: subsetor de edificações. *Ambiente Construído*, Vol. 11, No. 1, p. 41-51.

*CILAMCE 2015* 

Lee, G., Eastman, C. M., Taunk, T., Ho, C., 2010. Usability principles and best practices for the user interface design of complex 3D architectural design and engineering tools. *International Journal of Human-Computer Studies*, Vol. 68, No. 1–2, p. 90-104.

Linderoth, H. C. J., 2010. Understanding adoption and use of BIM as the creation of actor networks. *Automation in Construction*, Vol. 19, No. 1, p. 66-72.

Sacks, R., Eastman, C. M., Lee, G., 2003. Process Improvements in Precast Concrete Construction Using Top-Down Parametric 3-D Computer-Modeling. *Journal of the Precast/Prestressed Concrete Institute*, Vol. 48, No. 3, p. 46–55.

Sacks, R., Radosavljevic, M., Barak, R., 2010. Requirements for building information modeling based lean production management systems for construction. *Automation in Construction*, Vol. 19, No. 5, p. 641-655.

Succar, B., 2009. Building information modelling framework: A research and delivery foundation for industry stakeholders. *Automation in Construction*, Vol. 18, Issue 3, p. 357- 375.